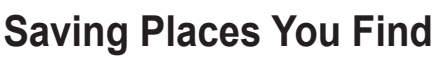

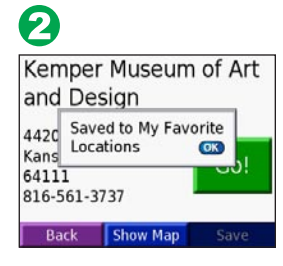

After you have found a place you want to save, touch **Save**.

#### **Finding Saved Places**  $\bullet$

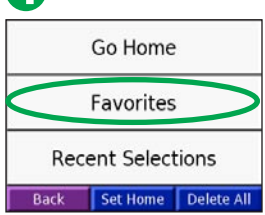

Touch **OK** in the pop-up window. The place is saved in **My Locations** > **Favorites**.

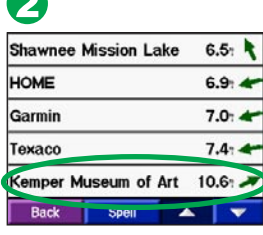

From the Menu page, Select a place. Touch **Form** touch **Where to?** > **My Locations > Favorites**.

Show Man Save Back Show Map Save Touch **Yes** to add this stop before your destination.  $\boldsymbol{\Omega}$ 

Go Home Favorites **Recent Selections Back C Set Home** 

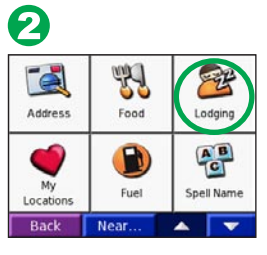

To turn on your nüvi, press and hold the **Power** button  $\bigcirc$  on the top of the unit. Follow the on-screen instructions to set up your nüvi. You only have to do this once.

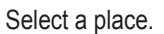

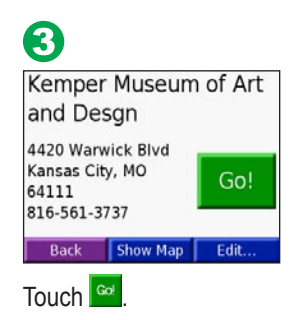

## **Configuring Your nüvi**

### **Finding Your Destination**

Select a category. Touch the arrows to see more categories.

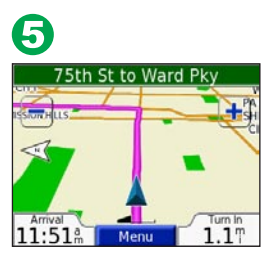

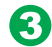

| <b>Comfort Inn-Merriam</b> |                | 3.7 <sup>"</sup> W                                                         |
|----------------------------|----------------|----------------------------------------------------------------------------|
|                            |                | 3.87 NE                                                                    |
|                            |                | 3.8 <sup>"</sup> W                                                         |
|                            |                | 3.8" NF                                                                    |
|                            |                | 3.9 E                                                                      |
| <b>Spell</b>               |                |                                                                            |
|                            | Paradise Motel | Fairmont Kansas City A<br>Hampton Inn & Suites-M<br>Sheraton Suites-Countr |

Select a destination. Touch the arrows to see more places.

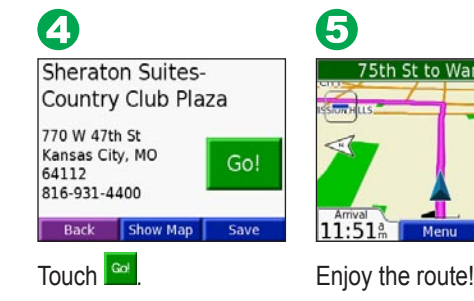

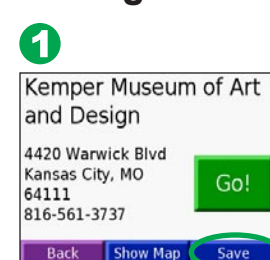

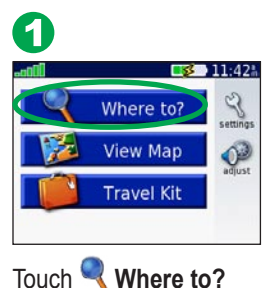

## **Mounting Your nüvi**

For a tight grip, clean and dry your windshield before mounting the suction cup.

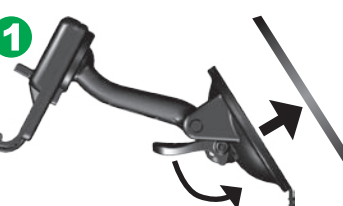

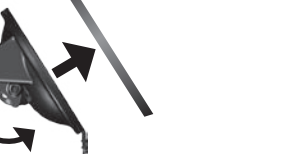

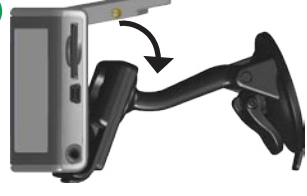

Open the antenna. Fit the bottom of your nüvi into the cradle.

Tilt your nüvi back until it snaps in place. If necessary, rotate the cradle.

Place the suction cup on the windshield. Flip the lever back, toward the windshield.

Plug the small end of the cable into the back of the mount; plug the other end into a 12/24-Volt receptacle in your vehicle.

To remove your nüvi from the cradle, press the small tab on the bottom of the cradle up and tilt the nüvi forward.

**Warning**: For use in vehicles, it is the sole responsibility of the owner/operator of a vehicle with the nüvi installed to place and secure the device so it will not interfere with the vehicle operating controls and safety devices, obstruct the driver's view of driving conditions, or cause personal injury in the event of an accident.

You can add a stop (via point) to your route. The nüvi gives you directions to the via point and then to your final destination. With a route active, touch **Menu**  $> 2$  **Where to?** 

Gol

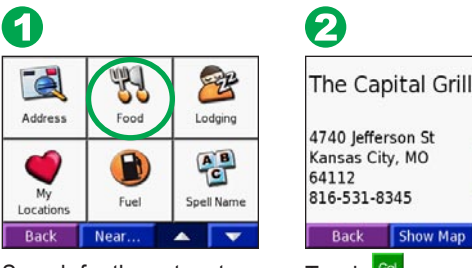

Search for the extra stop. Touch  $\frac{1}{2}$ 

Back Select an option.

**Notice to State of California Drivers**: California Vehicle Code Section 26708 (a) (1) provides that drivers in California should not use suction mounts on their windshield or side or rear windows. Other Garmin dashboard or friction mounting options should be used. For available accessories, refer to the Garmin Web site at www.garmin.com. Also, refer to the *nüvi Owner's Manual* for instructions on using the included mounting disk with the suction cup mount.

### **Following Your Route**

Follow the route to your destination using the Map page. As you travel, the nüvi guides you to your destination with voice prompts, arrows on the map, and directions at the top of the Map page. If you depart from the original route, the nüvi recalculates the route and provides new route instructions.

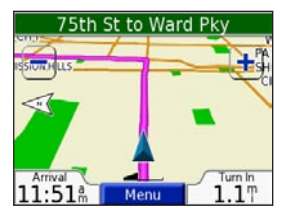

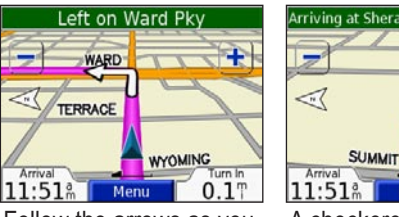

Your route is marked with a magenta line.

take turns.

Follow the arrows as you A checkered flag marks your destination.

### **Viewing the Map Page**

From the Menu page, touch **View Map** to open the Map page. The position icon A shows your location. Touch and drag the map to view different areas.

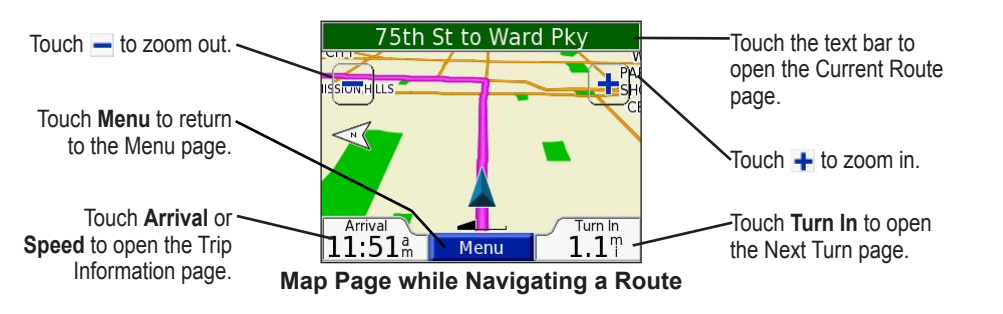

© Copyright 2005 Garmin Ltd. or its subsidiaries September 2005 190-00627-01 Rev. B Printed in Taiwan

## **Adding Stops to Your Route**

# **& GARMIN**

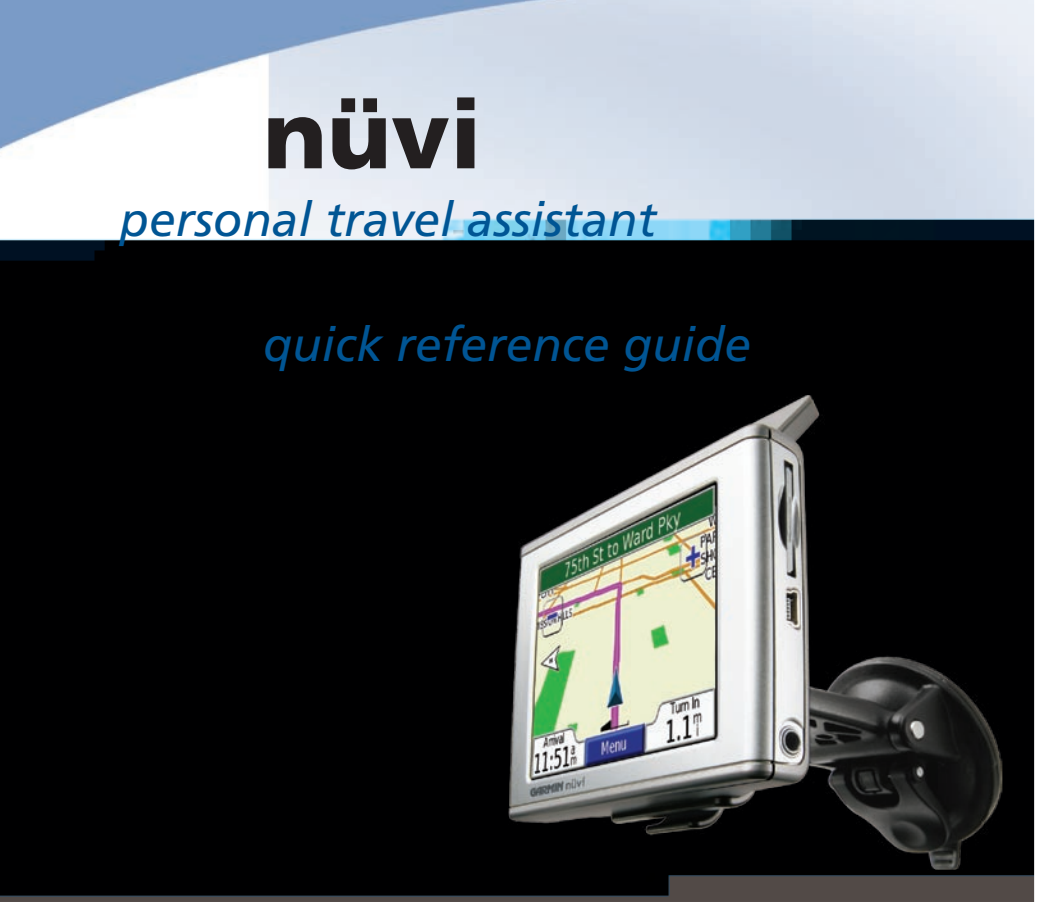

## **Setting a Home Location**

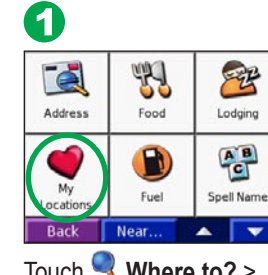

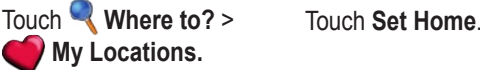

8 Your Home Location Is Not Set Do you want to set a home location Yes, enter my Address Yes, use my current location No, let me set it later

8

 $1740$ 

ans.

The Capital Grill

 $N_0$ 

Insert in Route as

Via Point?

## **Converting Currency**

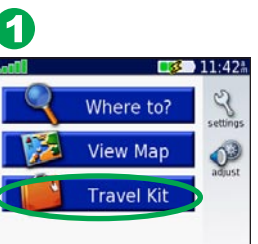

Select **From** and **To**  currencies. Touch the blank field and enter the number. Touch **Done**.

From the Menu page, touch **Travel Kit.** 

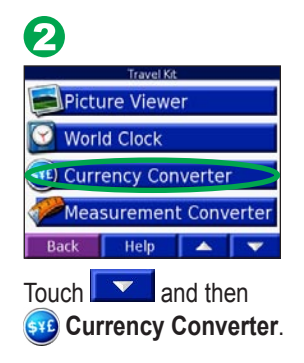

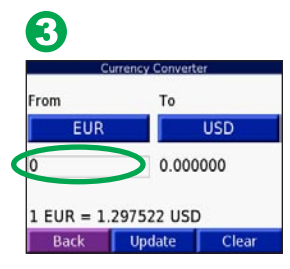

## **Garmin Language Guide**

The Garmin Language Guide puts the data from Oxford's multilingual resources and five bilingual dictionaries in the palm of your hand. A trial version of the Garmin Language Guide is provided. To purchase the Garmin Language Guide accessory, go to the Garmin Web site at http://www.garmin.com/products/nuvi/ and click the **Accessories** link. You can also contact your Garmin dealer to purchase nüvi accessories.

Your nüvi provides sample Audible books, which are only portions of the book. Purchase full books from Audible.com at http://garmin.audible.com.  $\bullet$ 

2 lo Book Selecte  $0.00.00$  / 00:00:00  $\begin{pmatrix} 1 & 1 \\ 1 & 1 \end{pmatrix}$ 

> Tap  $\leftrightarrow$  to jump back. Tap  $\leftrightarrow$ to skip ahead. Press and hold to move more quickly.

Touch  $\left( \mathbf{u} \right)$  to pause the book.

To create a bookmark, touch and **Bookmark**. To view your bookmarks, touch  $\overline{\curvearrowright}$  and then touch a bookmark. Touch  $\overline{\bullet}$  to listen to the book from the bookmark.

## **Volume Adjust** Set Brightness

### **More Information**

For more information, refer to the English owner's manual located on your "nuvi" drive and on the Garmin Web site at http://www.garmin.com/products/nüvi/. Click the

**Manuals** link and then select **Download**.

## **Playing Audible Books**

Touch the book cover art to view book information.

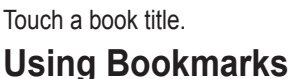

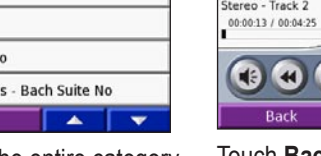

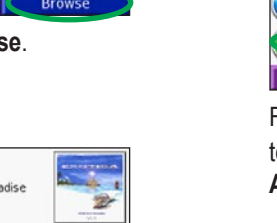

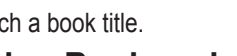

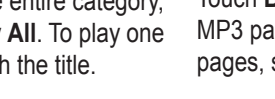

#### **Listening to MP3 Files** ❸ O 2 Language Guide Where to? Travel Guide  $0.00.00 / 00.00.0$ View Map  $\mathcal{O}$ D MP3 Player Travel Kit  $\begin{array}{c} \bullet & \bullet & \bullet \end{array}$ a) Audible Book Player  $Rack$  $Heip \tightharpoonup \tightharpoonup \tightharpoonup$ From the Menu page, Touch **MP3 Player**. Touch **Browse**. touch **Travel Kit.**  $\boldsymbol{\Theta}$ 6 0 **Bid Le Bou** Play All (Various)<br>EXOTICA (Chill-Out Paradise **Bid Le Bou** Vol.1)<br>Stereo - Track 2<br>00:00:13 / 00:04:25 Genre Electro Artist Helium Disco GOD Album John Williams - Bach Suite No **Back**

Select a category. To play the entire category, touch **Play All**. To play one song, touch the title.

Touch  $(\bullet)$  to adjust the volume.

Tap  $\bullet$  to go to the beginning of the song; touch and hold to skip back.

Tap  $\leftrightarrow$  to skip to the end of the song; touch and hold to skip ahead.

Touch  $\left( \mathbf{u} \right)$  to pause the song.

Touch  $\circled{F}$  to repeat. Touch  $\circled{F}$  to shuffle.

## **Using the Quick Settings**

To access the Quick Settings, quickly press and release the **Power** button. Move the sliders to adjust the volume and brightness. You can also touch on the Menu page to adjust the levels.

Touch **Lock** to prevent accidental screen taps. To unlock the screen, press the **Power** button and touch **Unlock**.

### **nüvi Tips**

- To quickly return to the Menu page, press and hold the **Back** button.
- Touch the **Help** button to learn more about the nüvi's Travel Kit features.

## **Loading Items to Your nüvi**

From the Menu page, touch  $\blacklozenge$  to display a list of traffic events. The traffic symbols appear on the Map as well.

Connect the mini-USB connector to the side of the nüvi. Connect the larger end of the cable to an available USB port on your computer.

> From the Menu page, touch **Travel Kit.**

Language Guide Travel Guide J) MP3 Player **A)** Audible Book Player **A** Back | Help From the Menu page, touch **Travel Kit** > (a) **Audible Book Player**.

8 Welcome to Audible! e Kite Runner (excerpt) The World Is Flat (excerpt) Back  $\overline{\phantom{a}}$ 

Double-click the My Computer icon on your computer's desktop. Two new Removable Disk drives appear in your list of drives: "nuvi" and "nuvi sd." "nuvi" is the available storage in the nüvi's internal memory. "nuvi sd" is the SD card inserted in your nüvi. If you do not have an SD card inserted in your nüvi, the "nuvi sd" drive does not appear in the list.

Double-click one of the nüvi drives to open it. Copy and paste files into the drive.

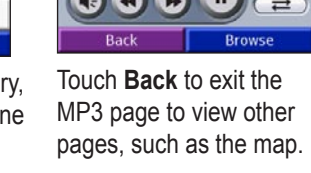

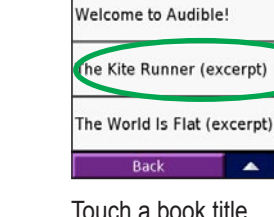

### **Finding an Address**

From the Menu page, touch **Where to?** >  $\Box$  Address

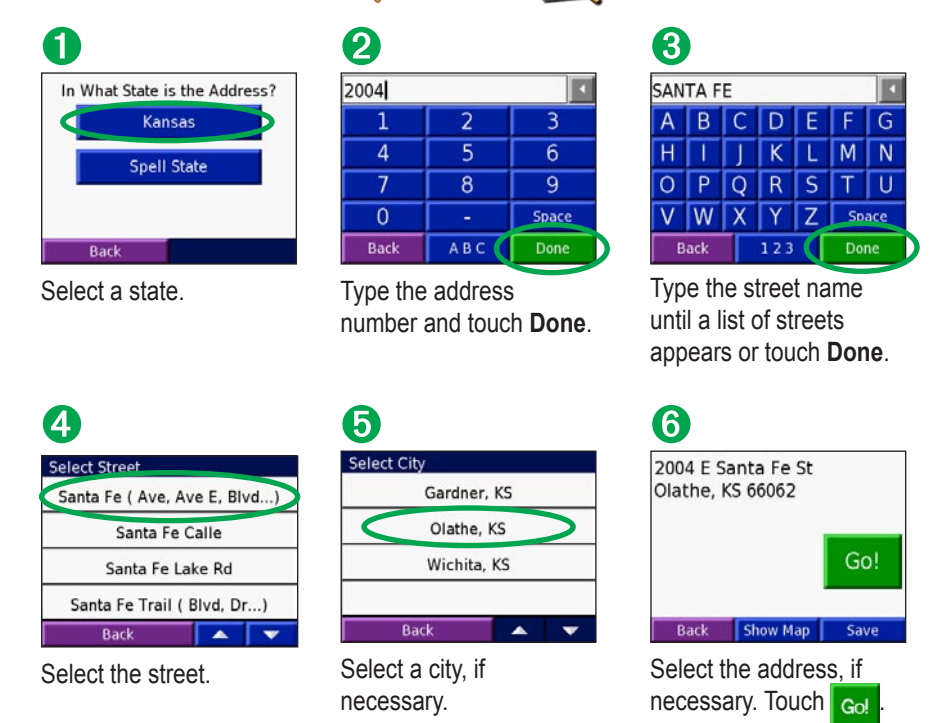

### **Using an FM TMC Traffic Receiver**

Using a Garmin FM TMC Traffic Receiver, the nüvi can receive and use traffic information broadcast over the FM Radio Data System. For more information about the GTM 10 FM TMC Traffic Receiver, visit http://www.garmin.com/products/gtm10.

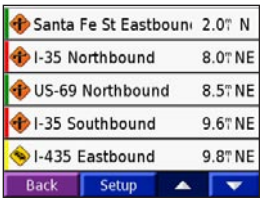

#### **Connecting the GTM 10 to Your nüvi**

Place your nüvi in the mount and plug it into the 12-volt adapter. Plug the USB cable from the GTM 10 into the USB cable connector on the side of the nüvi

#### **Viewing Traffic Events**

## **Using the Travel Kit**

Your nüvi provides a Travel Kit with several features that are helpful when you are

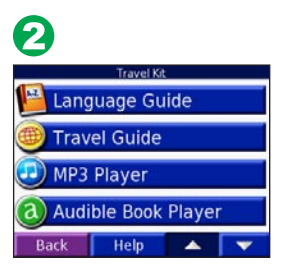

traveling.

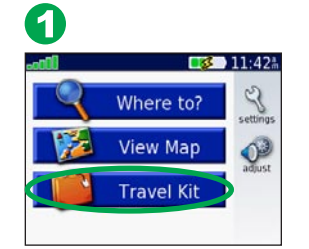

Touch the arrows to view all items in the Travel Kit. Touch the item you want to open.

Power button

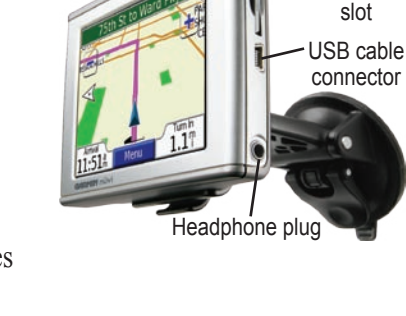

SD card

 $\bullet$  -

3

Back Mute

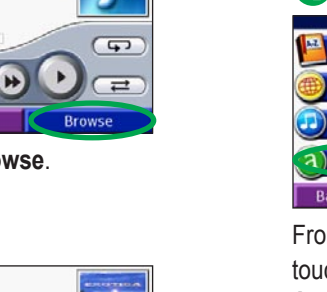

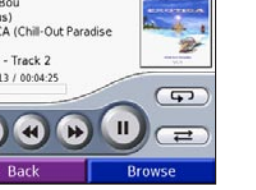

Touch a book title.

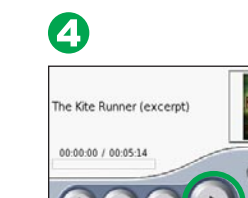

Touch **Browse**.

**KTE**<br>HAMER<br>HOTEL he Kite Runner (excerpt) GOOD Touch  $\bigodot$ .

Touch  $\leftrightarrow$  to adjust the volume.